### Very Basic MATLAB

Peter J. Olver October, 2003

Matrices: Type your matrix as follows:

Use, or **space** to separate entries, and ; or **return** after each row. EDU> A = [4 5 6 -9;5 0 -3 6;7 8 5 0; -1 4 5 1] or EDU>  $A = [4, 5, 6, -9, 5, 0, -3, 6, 7, 8, 5, 0, -1, 4, 5, 1]$ or EDU>  $A = [4 5 6 -9]$ 5 0 -3 6 7 8 5 0 -1 4 5 1 ] The output will be:  $A =$ 4 5 6 -9 5 0 -3 6 7 8 5 0 -1 4 5 1 You can identify an entry of a matrix by EDU>  $A(2,3)$ ans = -3 A colon : indicates all entries in a row or column EDU>  $A(2,:)$ ans = 5 0 -3 6 EDU>  $A(:,3)$ ans = 6 -3 5 5 You can use these to modify entries EDU> A(2,3) = 10  $A =$ 4 5 6 -9 5 0 10 6 7 8 5 0 -1 4 5 1

or to add in rows or columns EDU>  $A(5,:) = [0 1 0 -1]$  $A =$ 4 5 6 -9 5 0 10 6 7 8 5 0 -1 4 5 1 0 1 0 -1 or to delete them EDU>  $A(:,2) = []$  $A =$ 4 6 -9 5 10 6 7 5 0  $-1$  5 1  $0 \qquad 0 \qquad -1$ 

### Accessing Part of a Matrix:

EDU> A =  $[4,5,6,-9;5,0,-3,6;7,8,5,0;-1,4,5,1]$  $A =$ 4 5 6 -9 5 0 -3 6 7 8 5 0 -1 4 5 1 EDU>  $A([1 3], :)$ ans = 4 5 6 -9 7 8 5 0 EDU>  $A(:,2:4)$ ans = 5 6 -9 0 -3 6 8 5 0 4 5 1 EDU> A(2:3,1:3) ans  $=$ 5 0 -3 7 8 5

Switching two rows in a matrix: EDU>  $A([3 1],:) = A([1 3],:)$  $A =$ 7 8 5 0 5 0 -3 6 4 5 6 -9 -1 4 5 1 The Zero matrix: EDU> zeros(2,3) ans = 0 0 0 0 0 0 EDU> zeros(3) ans = 0 0 0 0 0 0 0 0 0

### Identity Matrix:

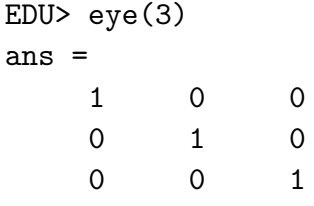

### Matrix of Ones:

EDU> ones(2,3) ans = 1 1 1 1 1 1

### Random Matrix:

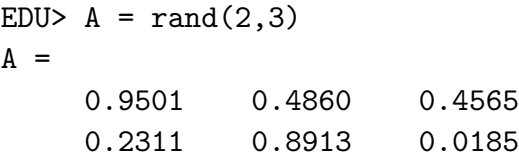

Note that the random entries all lie between 0 and 1.

Transpose of a Matrix:

EDU> A =  $[4,5,6,-9;5,0,-3,6;7,8,5,0;-1,4,5,1]$  $A =$ 4 5 6 -9 5 0 -3 6 7 8 5 0 -1 4 5 1 EDU> transpose(A) ans = 4 5 7 -1 5 0 8 4 6 -3 5 5 -9 6 0 1 EDU> A' ans = 4 5 7 -1 5 0 8 4 6 -3 5 5 -9 6 0 1 Diagonal of a Matrix:  $EDU > diag(A)$ ans  $=$ 4 0 5 1 Row vector: EDU>  $v = [1 \ 2 \ 3 \ 4 \ 5]$  $v =$ 1 2 3 4 5 Column vector: EDU>  $v = [1; 2; 3; 4; 5]$  $v =$ 1 2 3 4 5

```
or use transpose operation '
 EDU> v = [1 \ 2 \ 3 \ 4 \ 5]'
 V =1
       2
       3
       4
```
5

Forming Other Vectors:

```
EDU> v = 1:5v =1 2 3 4 5
EDU> v = 10:-2:0v =10 8 6 4 2 0
EDU> v = 1inspace(0,1,6)
v =0 0.2000 0.4000 0.6000 0.8000 1.0000
```
Important: to avoid output, particularly of large matrices, use a semicolon ; at the end of the line:

EDU>  $v = \text{linspace}(0, 1, 100)$ ;

gives a row vector whose entries are 100 equally spaced points from 0 to 1.

### Size of a Matrix:

```
EDU> A = [4\ 5\ 6\ -9\ 7;5\ 0\ -3\ 6\ -2;7\ 8\ 5\ 0\ 5\ ;\ -1\ 4\ 5\ 1\ -9\ ]A =4 5 6 -9 7
    5 0 -3 6 -27 8 5 0 5
   -1 4 5 1 -9EDU> size(A)
ans =
    4 5
EDU> [m,n] = size(A)m =4
n =5
```
### Arithmetic operators

#### + Matrix addition.

A + B adds matrices A and B. The matrices A and B must have the same dimensions unless one is a scalar ( $1 \times 1$  matrix). A scalar can be added to anything.

```
EDU> A = [4, 5, 6, -9, 5, 0, -3, 6, 7, 8, 5, 0, -1, 4, 5, 1]A =4 5 6 -9
   5 0 -3 6
   7 8 5 0
  -1 4 5 1
EDU> B = [9 2 4 -9; 1 4 -2 -6; 8 1 7 0; -3 -4 5 9]B =9 2 4 -9
   1 4 -2 -68 1 7 0
  -3 -4 5 9
EDU> A + B
ans =
  13 7 10 -18
   6 4 -5 0
  15 9 12 0
  -4 0 10 10
```
#### - Matrix subtraction.

A - B subtracts matrix A from B. Note that A and B must have the same dimensions unless one is a scalar.

```
EDU> A - Bans =
   -5 3 2 0
   4 -4 -1 12
   -1 7 -2 0
    2 8 0 -8
* Scalar multiplication
EDU> 3*A - 4*Bans =
  -24 7 2 9
   11 -16 -1 42
  -11 20 -13 0
    9 28 -5 -33
```
#### \* Matrix multiplication.

A\*B is the matrix product of A and B. A scalar (a 1-by-1 matrix) may multiply anything. Otherwise, the number of columns of A must equal the number of rows of B. EDU> A \* B

ans =

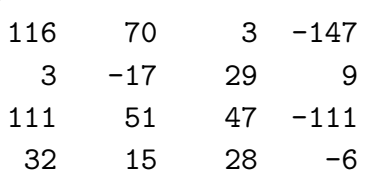

Note that two matrices must be compatible before we can multiply them. The order of multiplication is important!

```
EDU> v = [1 2 3 4]v =1 2 3 4
EDU> w = [1; 2; 3; 4]W =1
   2
   3
   4
EDU> v * w
ans =
   30
EDU> w * v
ans =
    1 2 3 4
    2 4 6 8
    3 6 9 12
   4 8 12 16
```
#### .\* Array multiplication

A.\*B denotes element-by-element multiplication. A and B must have the same dimensions unless one is a scalar.

A scalar can be multiplied into anything.

EDU> a = [3 4 5 6 7 8 9] a = 3 4 5 6 7 8 9 EDU>  $b = [8 6 2 4 5 6 -1]$  $b =$ 8 6 2 4 5 6 -1

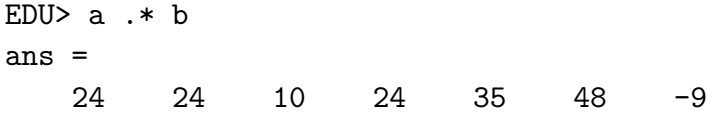

### <sup>∧</sup> Matrix power.

 $C = A$ <sup> $\wedge$ </sup> n is A to the n-th power if n is a scalar and A is square. If n is an integer greater than one, the power is computed by repeated multiplication.

EDU> A =  $[4 5 6 -9; 5 0 -3 6; 7 8 5 0; -1 4 5 1]$  $A =$ 4 5 6 -9 5 0 -3 6 7 8 5 0 -1 4 5 1

# EDU>  $A^{\wedge}3$

ans =

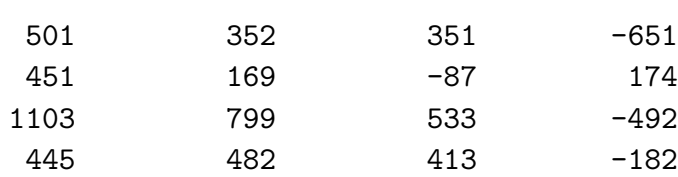

## . <sup>∧</sup> Array power.

 $C = A \cdot A$ <sup>^</sup> B denotes element-by-element powers. A and B must have the same dimensions unless one is a scalar. A scalar can go in either position.

EDU>  $A = [8 \ 6 \ 2 \ 4 \ 5 \ 6 \ -1]$  $A =$ 8 6 2 4 5 6 -1 EDU> A. $\land$  3 ans = 512 216 8 64 125 216 -1

#### Length of a Vector, Norm of a Vector, Dot Product

EDU> u = [8 -7 6 5 4 -3 2 1 9]  $u =$ 8 -7 6 5 4 -3 2 1 9 EDU> length(u) ans = 9

```
EDU> norm(u)
ans =16.8819
EDU> v = [9 -8 7 6 -4 5 0 2 -4]V =9 -8 7 6 -4 5 0 2 -4
EDU> dot(u, v)ans =135
EDU> u'*v
ans =135
Complex vectors:
EDU> u = [2-3i, 4+6i,-3,+2i]
u =2.0000- 3.0000i 4.0000+ 6.0000i -3.0000 0+ 2.0000i
EDU> conj(u)
ans =
   2.0000+ 3.0000i 4.0000- 6.0000i -3.0000 0- 2.0000i
   Hermitian transpose:
EDU> u'
ans =2.0000+ 3.0000i
   4.0000- 6.0000i
  -3.0000
        0- 2.0000i
EDU> norm(u)
ans =
    8.8318
EDU> dot(u, u)ans =78
EDU> sqrt(ans)
ans =8.8318
EDU> u'*u
ans =78
```
#### Solving Systems of Linear Equations

The best way of solving a system of linear equations

 $A\mathbf{x} = \mathbf{b}$ 

in MATLAB is to use the backslash operation  $\setminus$  (backwards division)

EDU>  $A = [1 \ 2 \ 3; -1 \ 0 \ 2; 1 \ 3 \ 1]$  $A =$ 1 2 3  $-1$  0 2 1 3 1 EDU>  $b = [1; 0; 0]$  $b =$ 1 0 0 EDU>  $x = A \ b$  $x =$ 0.6667 -0.3333 0.3333

The backslash is implemented by using Gaussian elimination with partial pivoting. An alternative, but less accurate, method is to compute inverses:

```
EDU> B = inv(A)B =0.6667 -0.7778 -0.4444-0.3333 0.2222 0.5556
    0.3333 0.1111 -0.2222or
EDU> B = A \wedge (-1)B =0.6667 -0.7778 -0.4444-0.3333 0.2222 0.5556
    0.3333 0.1111 -0.2222EDU> x = B * bx =0.6667
   -0.3333
    0.3333
```
Another method is to use the command rref:

To solve the following system of linear equations:

$$
x_1 + 4x_2 - 2x_3 + x_4 = 2
$$
  

$$
2x_1 + 9x_2 - 3x_3 - 2x_4 = 5
$$
  

$$
x_1 + 5x_2 - x_4 = 3
$$
  

$$
3x_1 + 14x_2 + 7x_3 - 2x_4 = 6
$$

we form the augmented matrix:

EDU>  $A = [1, 4, -2, 3, 2; 2, 9, -3, -2, 5; 1, 5, 0, -1, 3; 3, 14, 7, -2, 6]$  $A =$ 1 4 -2 3 2 2 9 -3 -2 5 1 5 0 -1 3 3 14 7 -2 6 EDU> rref(A) ans = 1.0000 0 0 0 -5.0256 0 1.0000 0 0 1.6154 0 0 1.0000 0 -0.2051 0 0 0 1.0000 0.0513

The solution is :  $x_1 = -5.0256$ ,  $x_2 = 1.6154$ ,  $x_3 = -0.2051$ ,  $x_4 = 0.0513$ .

#### Case 1: Infinitely many solutions:

```
EDU> A = [-2 \ 2 \ -2 \ ; 1 \ -1 \ 1 \ ; \ 2 \ -2 \ 2]A =-2 -2 -21 -1 1
     2 -2 2EDU> b = [-8; 4; 8]b =-8
     4
     8
EDU> A \setminus bWarning: Matrix is singular to working precision.
ans =
     \infty∞
     ∞
   MATLABIS unable to find the solutions;
```
In this case, we can apply rref to the augmented matrix. EDU>  $C = [A \ b]$  $C =$  $-2$   $-2$   $-8$  $1$   $-1$   $1$   $4$ 2  $-2$  2 8  $EDU> rref(C)$ ans =  $1 \qquad -1 \qquad 1 \qquad 4$ 0 0 0 0 0 0 0 0 You can use rrefmovie to see each step of Gaussian elimination. EDU> rrefmovie(C) Original matrix  $C =$  $-2$   $-2$   $-8$  $1$   $-1$   $1$   $4$ 2  $-2$  2 8 Press any key to continue. . . pivot =  $C(1,1)$  $C =$  $1$   $-1$   $1$   $4$  $1$   $-1$   $1$   $4$ 2  $-2$  2 8 Press any key to continue. . . eliminate in column 1  $C =$  $1$   $-1$   $1$   $4$  $1$   $-1$   $1$   $4$ 2  $-2$  2 8 Press any key to continue. . .  $C =$  $1 \qquad -1 \qquad 1 \qquad 4$ 0 0 0 0 2  $-2$  2 8 Press any key to continue. . .  $C =$  $1$   $-1$   $1$   $4$ 0 0 0 0 0 0 0 0 Press any key to continue. . . column 2 is negligible

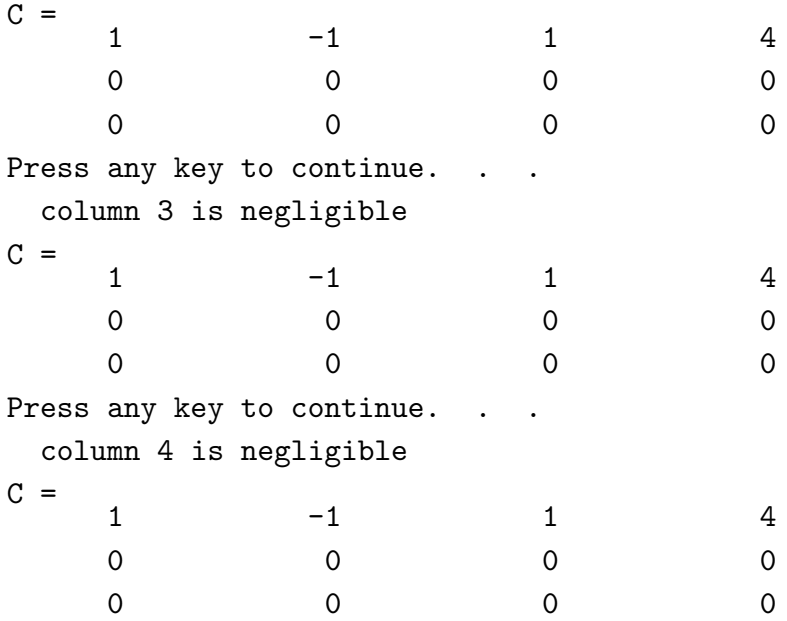

Conclusion: There are infinitely many solutions since row 2 and row 3 are all zeros.

#### Case 2: No solutions:

```
EDU> A = [-2 \ 1; 4 \ -2]A =-2 1
    4 -2EDU> b = [5; -1]b =5
   -1
EDU> A \setminus bWarning: Matrix is singular to working precision.
ans =
    ∞
    \inftyEDU> C = [A \ b]C =-2 1 5 4 -2 -1EDU> rref(C)
ans =
   1.0000 -0.5000 0
        0 0 1.0000
```
Conclusion: Row 2 is not all zeros, and the system is incompatible.

**Important:** If the coefficient matrix A is rectangular (not square) then  $A \ b$  gives the least squares solution (relative to the Euclidean norm) to the system  $A\mathbf{x} = \mathbf{b}$ . If the solution is not unique, it gives the least squares solution x with minimal Euclidean norm.

```
EDU> A = [1 \ 1; 2 \ 1; -5, -1]A =1 1
     2 1
    -5 - 1EDU> b = [1; 1; 1]b =1
      1
      1
EDU> A \setminus bans =
   -0.5385
    1.7692
```
If you want the least sqaures solution in the square case, one trick is to add an extra equation  $0 = 0$  to make the coefficient matrix rectangular:

```
EDU> A = [-2 \ 2 \ -2 \ ; 1 \ -1 \ 1 \ ; \ 2 \ -2 \ 2]A =-2 2 -21 -1 12 -2 2EDU> b = [-8; 4; 8]b =-8
    4
    8
EDU> A \setminus bWarning: Matrix is singular to working precision.
ans =
    \infty\infty\inftyEDU> A(4,:) = 0A =-2 2 -21 \qquad -1 \qquad 12 -2 2
     0 0 0
```

```
EDU> b(4) = 0b =-8
      4
      8
      0
EDU> A \setminus bWarning: Rank deficient, rank = 1 tol = 2.6645e-15.
ans =
    4.0000
         0
         0
```
### Functions

Functions are vectors! Namely, a vector x and a vector y of the same length correspond to the sampled function values  $(x_i, y_i)$ .

To plot the function  $y = x^2 - 0.5 x$  first enter an array of independent variables:

EDU>  $x = 1$ inspace(0,1,25) EDU>  $y = x. ^ 2 - .5 * x;$ EDU>  $plot(x,y)$ 

The plot shows up in a new window. To plot in a different color, use

EDU>  $plot(x,y,'r')$ 

where the character string  $r'$  means red. Use the helpwindow to see other options.

To plot graphs on top of each other, use hold on.

EDU> hold on EDU>  $z = exp(x)$ ; EDU>  $plot(x, z)$ EDU>  $plot(x, z, 'g')$ 

hold off will stop simultaneous plotting. Alternatively, use

EDU>  $plot(x,y,'r',x,z,'g')$ 

#### Surface Plots

Here x and y must give a regtangular array, and z is a matrix whose entries are the values of the function at the array points.

EDU> x = linspace  $(-1, 1, 40)$ ; y = x; EDU>  $z = x' * (y \cdot \wedge 2)$ ; EDU> surf $(x,y,z)$ 

Typing the command

#### EDU> rotate3d

will allow you to use the mouse interactively to rotate the graph to view it from other angles.